# **ipywidgets\_server Documentation**

*Release 0.2.1*

**Pascal Bugnion**

**Nov 22, 2018**

### **Contents**

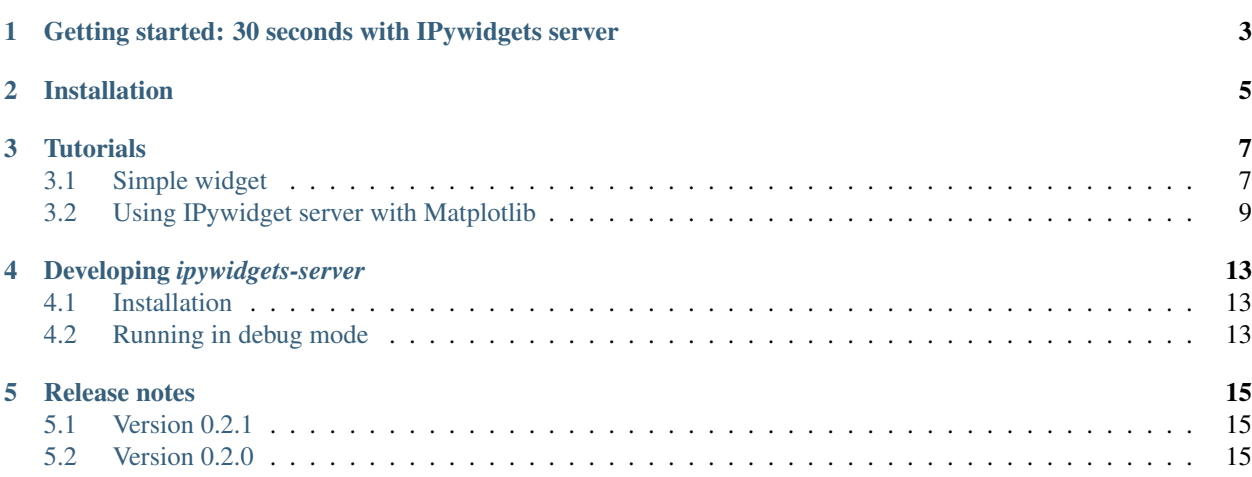

*IPywidgets server* lets you serve Jupyter widgets outside of a Jupyter Notebook. Any Python callback defined on your widgets will work as in the notebook.

#### <span id="page-6-0"></span>Getting started: 30 seconds with IPywidgets server

#### Let's create a simple widget:

```
# example.py
from ipywidgets import IntSlider, Text, VBox
s = IntSlider(max=200, value=100)
t = \text{Text}()def update_text(change=None):
    t.value = str(float(s.value) ** 2)
s.observe(update_text, names='value')
update_text()
vbox = VBox([s, t])
```
To serve this, just run the following, in the directory containing  $\alpha$  ample.py:

\$ ipywidgets-server example:vbox

This will serve the widget on http://localhost:8866/:

The command line argument, example:vbox, is <module name>:<object name>, where <module name> is the name of a Python module that can be imported (for instance, a file in the current directory, without the .py extension or a Python package that is installed in your environment), and <object name> is the name of the variable that holds the widget to display.

For information on other command line arguments, run:

```
$ ipywidgets-server --help
```
Installation

<span id="page-8-0"></span>Install *IPywidgets server* with:

\$ pip install ipywidgets\_server

Currently, *IPywidgets server* only runs on Python 3.6.

#### **Tutorials**

### <span id="page-10-1"></span><span id="page-10-0"></span>**3.1 Simple widget**

Let's build a stock price fetcher. We will allow the user to enter a stock ticker symbol and fetch information about the current stock price from the [Quandl API.](https://www.quandl.com/) The code for this example is also available in [examples/stock\\_price.](https://github.com/pbugnion/ipywidgets_server/tree/master/examples/stock_price)

 $\rightarrow$  C 0 127.0.0.1:8866  $\leftarrow$ 

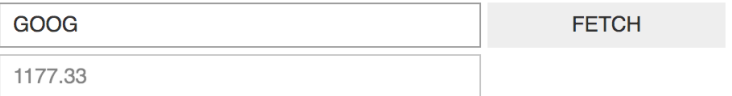

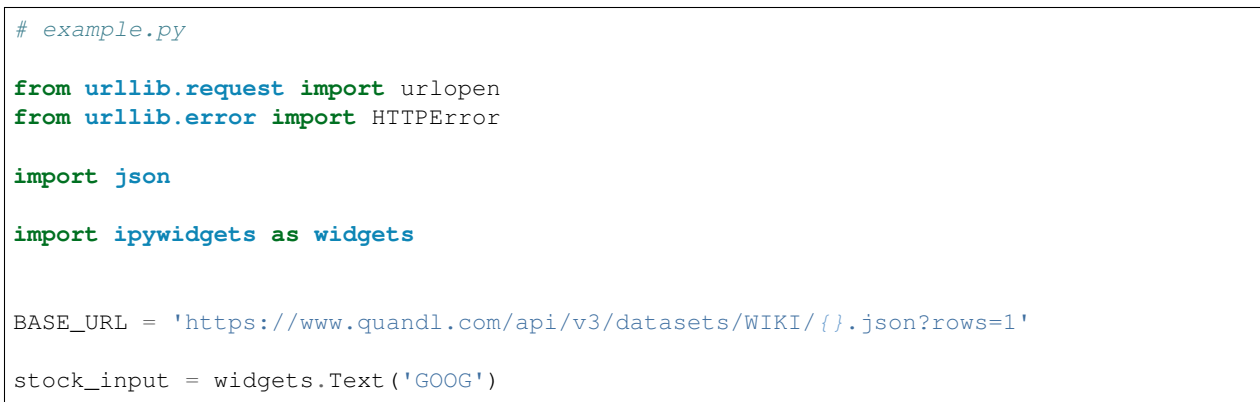

(continues on next page)

(continued from previous page)

```
fetch_button = widgets.Button(description='FETCH')
result_container = widgets.HBox([
   widgets.Text(disabled=True)
])
def get_stock_price(symbol):
    """ Fetch stock price for `symbol` from quandl API """
   with urlopen(BASE_URL.format(symbol)) as response:
       response_json = json.loads(response.read())
   return response_json['dataset']['data'][0][1]
def handle_fetch_error(error, symbol):
   if error_code == 404:message = 'Stock symbol \{} not found'.format(symbol)
   else:
       message = 'Unexpected error'
    result_container.children = [widgets.Label(message)]
def on_button_click(arg):
    """ Callback when 'fetch' button is clicked """
    # Disable widgets to give feedback that something is happening
   stock_input.disabled = True
   fetch_button.disabled = True
    # Fetch the stock price
   symbol = stock_input.value.upper()
   try:
        stock_price = get_stock_price(symbol)
        result_container.children = [
           widgets.Text(str(stock_price), disabled=True)
       ]
   except HTTPError as error:
       handle_fetch_error(error, symbol)
    # Re-enable the widgets
   stock_input.disabled = False
   fetch_button.disabled = False
fetch_button.on_click(on_button_click)
container = widgets.VBox([
   widgets.HBox([stock_input, fetch_button]),
    result_container
])
```
To run the example, enter this shell command:

\$ ipywidgets-server example:container

This will serve this example on the default port, 8866. Visit http://127.0.0.1:8866 with your browser, and you should see the widget.

We note the following:

• we wrap all the widgets into a top-level container, container. This is the widget we then ask

ipywidgets-server to display.

- when the user presses the FETCH button, they should receive some feedback that the application is processing their request. Disabling the user inputs is an easy way to provide this feedback.
- depending on whether the stock price fetch was successful, we either display a text widget with the stock price, or a label widget with an error message. To render different widgets conditionally, we anchor a container (an HBox) and swap the container's children.

#### <span id="page-12-0"></span>**3.2 Using IPywidget server with Matplotlib**

Let's build a simple application that updates a matplotlib plot every second. We use an Output widget to get capture the matplotlib plot. We then embed our output widget in a top-level container. Every second, we generate a new output widget containing a new plot and swap it into the container. The code for this example is in [exam](https://github.com/pbugnion/ipywidgets_server/tree/master/examples/matplotlib_random)[ples/matplotlib\\_random:](https://github.com/pbugnion/ipywidgets_server/tree/master/examples/matplotlib_random)

```
# example.py
import time
import matplotlib.pyplot as plt
import numpy as np
import ipywidgets as widgets
from IPython.display import display
SIZE = 50XBASIS = npuIinspace(0.0, 1.0, SIZE)container = widgets.VBox()
def update():
    """ Generate a new random plot and embed it into the container """
   output = widgets.Output()
   with output:
        fig, ax = plt.subplots(figsize=(12, 8))ax.plot(XBASIS, np.random.rand(SIZE))
        ax.set_ylim(0.0, 1.0)
        plt.show()
    container.children = [output]
display(container)
while True:
    # Update the plot in a busy loop
    time.sleep(1)
    update()
```
Save this script to a file called *example.py*. You can then run:

```
$ ipywidgets-server example:container
```
Head over to http://127.0.0.1:8866 in your browser. You should see the widget.

 $\leftarrow$   $\rightarrow$  C' 0 127.0.0.1:8866

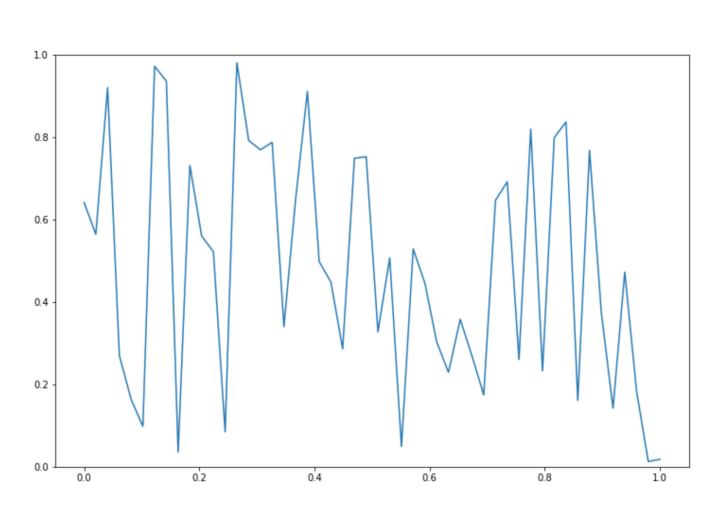

For a more complex example, let's build a widget to explore how the *sin* changes depending on the parameters that are passed. We will plot  $a \star \sin(k \star x)$ , with sliders to change the value of a and k. The code for this example is also available at [examples/matplotlib\\_sine\\_waves:](https://github.com/pbugnion/ipywidgets_server/tree/master/examples/matplotlib_sine_waves)

```
# example.py
import matplotlib.pyplot as plt
import numpy as np
import ipywidgets as widgets
XBASIS = np.linspace(-2*np.pi, 2*np.pi)
class SineRenderer(object):
    def __init__(self):
        self._amplitude_slider = widgets.FloatSlider(
            1.0, min=-2.0, max=2.0, description='amplitude'
        )
        self._frequency_slider = widgets.FloatSlider(
            1.0, min=0.1, max=3.0, description='frequency'
        )
        self._bind_callbacks()
        self._controls_container = widgets.VBox([
            self._amplitude_slider,
            self._frequency_slider
        ])
        self._plot_container = widgets.HBox([])
        self._application_container = widgets.HBox([
            self._controls_container, self._plot_container
        ])
```
(continues on next page)

☆

(continued from previous page)

```
def _bind_callbacks(self):
        self._amplitude_slider.observe(
            self._on_param_change, names='value')
        self._frequency_slider.observe(
            self._on_param_change, names='value')
    def _on_param_change(self, change):
        self.render()
    def render(self, change=None):
        amplitude = self._amplitude_slider.value
        frequency = self._frequency_slider.value
        output = widgets.Output()
        with output:
            fig, ax = plt. subplots (figsize=(12, 8))
            ax.plot(XBASIS, amplitude * np.sin(frequency*XBASIS))
            ax.set_ylim(-2.5, 2.5)
            plt.show()
        self._plot_container.children = [output]
        return self._application_container
container = SineRenderer().render()
```
Save this script to a file called *example.py*. You can then run:

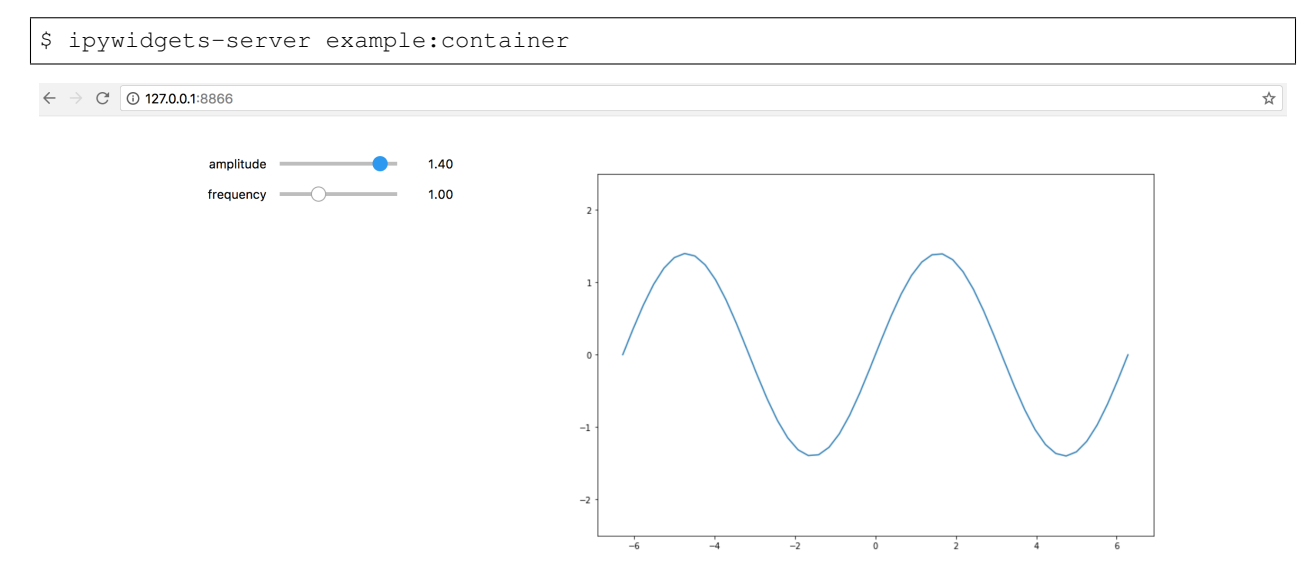

It is worth noting the following:

- we wrap the application into a controller class responsible both for generating the view and for reacting to user actions. Using a class provides better encapsulation and re-use.
- in the class constructor, we handle rendering the static components of the view. We create two container widgets, one to hold the sliders and one to hold the plot. We stack these two containers in an HBox, the top level widget holding our application.
- We handle reacting to changes in the sliders by *observing* the value traitlet of the slider. The .observe

method takes a callback as first argument. The callback that we pass in just re-renders the plot. The second argument to .observe is a list of attributes of the slider to observe. We only want to react to changes in the slider value (rather than, say, its maximum or minimum).

• The render method of our application renders the dynamic components and returns the top level widget.

#### Developing *ipywidgets-server*

#### <span id="page-16-1"></span><span id="page-16-0"></span>**4.1 Installation**

To develop *ipywidgets-server*, clone the [repository](https://github.com/pbugnion/widgets_server) using git. Then, go into the project root and run:

pip install -e .

This will build the JavaScript and install the Python in [editable mode.](https://pip.pypa.io/en/stable/reference/pip_install/#editable-installs)

If you make changes to the js/ directory, you will need to rebuild the frontend:

```
cd js/
npm run build
```
You will then need to refresh any open browser pages that contain *ipywidgets-server* instances. If you are making many changes to the  $\frac{1}{3}$  s / directory, you can automatically build the frontend for every change with:

npm run build:watch

If you make changes to the Python side, you will need to restart running *ipywidgets-server* instances. If you make changes to the *static* directory, you just need to refresh the browser page.

#### <span id="page-16-2"></span>**4.2 Running in debug mode**

You can run *ipywidget-server* in debug mode with:

ipywidgets-server example:widget --WidgetsServer.log\_level=DEBUG

You may also want to increase the log-level of the kernel driver. For this, change the log level in ipywidgets\_server/kernel/\_\_main\_\_.py.

#### Release notes

#### <span id="page-18-1"></span><span id="page-18-0"></span>**5.1 Version 0.2.1**

This patch release:

- Ensures kernels are shut down when the client closes gracefully (PR 22)
- Adds developer documentation (PR 24)
- Improves the stock price example (PR 25)

#### <span id="page-18-2"></span>**5.2 Version 0.2.0**

This minor release:

- Changes the default port to 8866 to avoid clashing with the default notebook port (PR 21)
- Makes sure that errors caught in the widget callbacks get propagated to the user (PR 23)
- Adds documentation (PR 14)